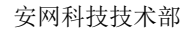

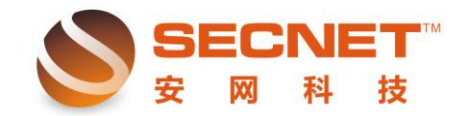

## 如何申请动态域名

开启路由器的远程管理功能,如果您不想让别人知道您的 IP 地址,那么您可以申请一 个 DDNS 动态域名, 用域名来代替 IP, 远程对路由器进行管理。现在我们讲一下如何使用 DDNS 动态域名。

现在我们需要申请一个动态域名, 我们以 [www.meibu.com](http://www.meibu.com/) 为例。

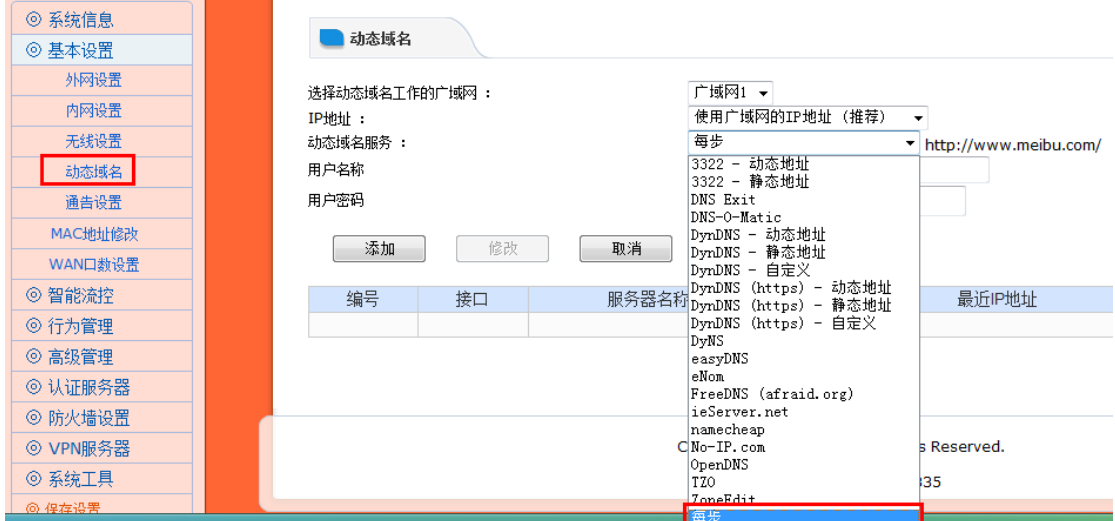

点击 [www.meibu.com](http://www.meibu.com/) 进入:

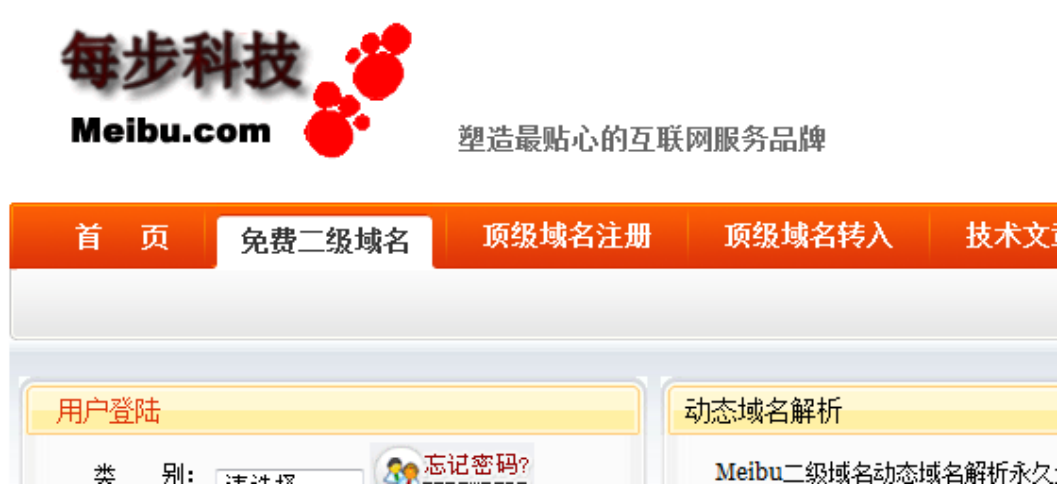

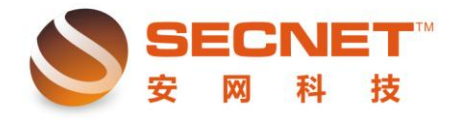

安网科技技术部

我们需要注册一个免费的域名,当然用户也可以申请付费的动态域名,付费域名的解析效果 会比免费域名要好用。

> 免费域名注册 <mark>公司资质</mark> |■服务热线: 0532-88862636

动态域名注册,请填入您在 meibu.com 的信息

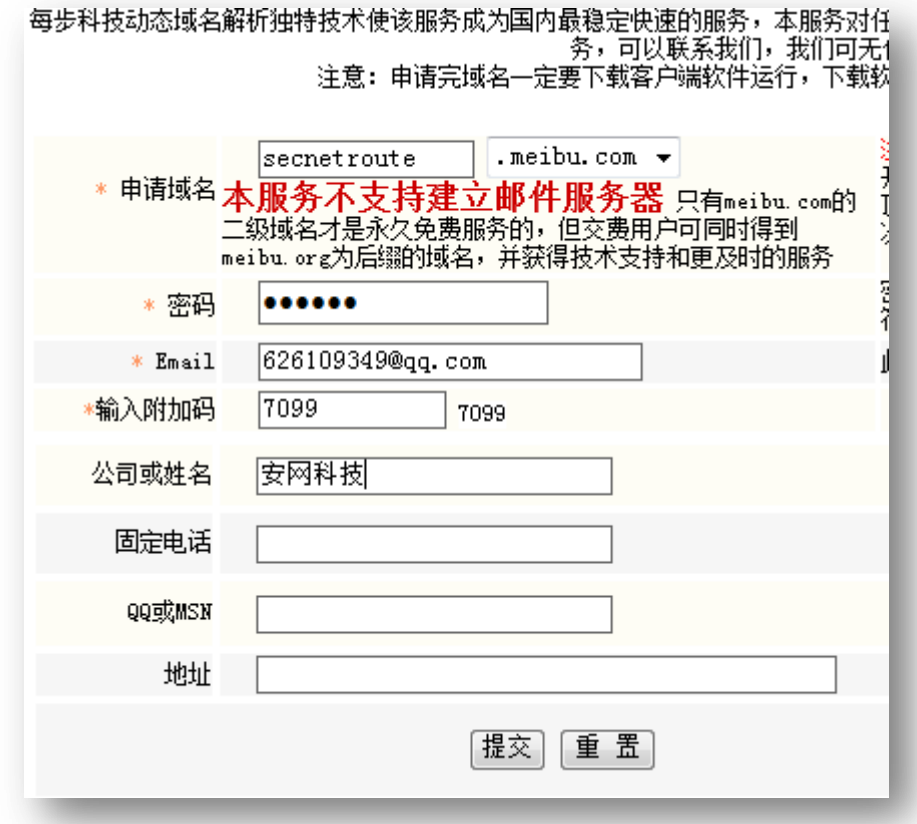

申请 secnetroute.meibu.com 动态域名成功:

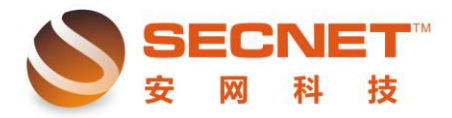

安网科技技术部

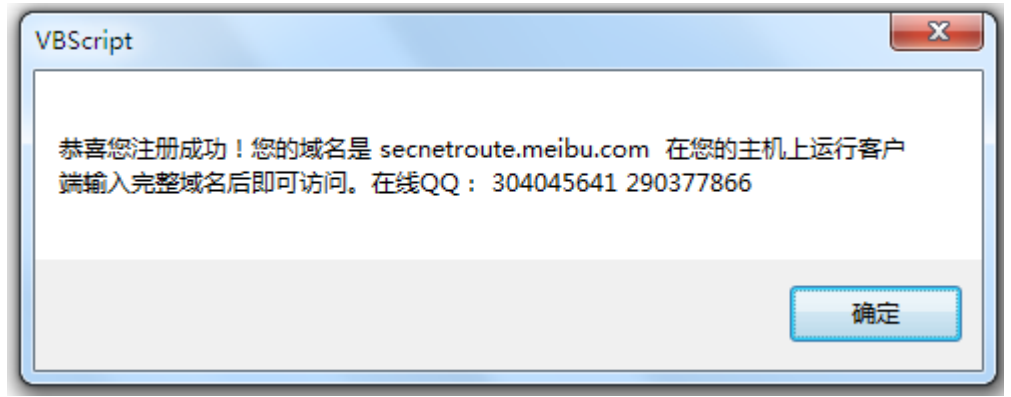

注册成功: 域名是 secnetroute.meibu.com 现在已经解析到你目前上网电脑的外网 IP 113.65.28.101 注意: 登陆时用户名请输入 secnetroute.meibu.com 请下载客户端软件运行自动修改你变化的IP(运行即可),下载点此

你可通过域名随时访问你的电脑了,但如果你想访问电脑的某项服务,就需要另外安装该服务。 你可继续申请5G免费企业邮局,可开500个邮箱 user@secnetroute.meibu.com 其中user可以任意修改为你自己的名字

注册成功后,即可将动态域名用于路由器远程管理使用:

1、进入路由器

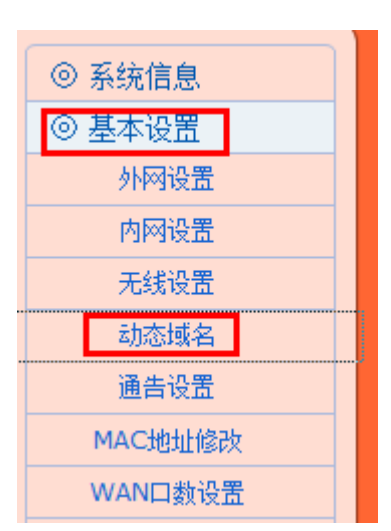

 $\overline{a}$ 

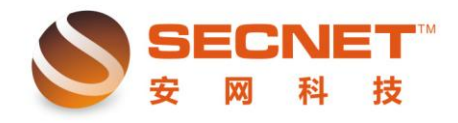

安网科技技术部

## 在基本设置动态域名 设置中填写

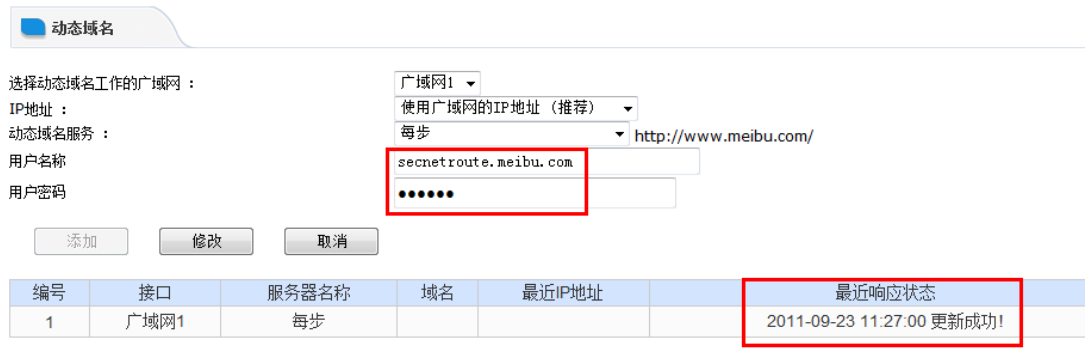

这样的就是动态域名已经更新成功

那么我们用远程就是使用 secnetroute.meibu.cmo:8080 进入路由器了!

如何使用安网路由器的远程访问,请参考《如何开启路由器的远程管理功能》文档!